## PRODIAGS

# Ordering and Paying Prodiags Training Module with PaymentLink Option

Prodiags Training Modules can now be purchased through the payment link feature. Choose the product you like, select the PaymentLink in the payment phase and forward it to your supervisor. Easy and convenient to get the training you want for your workplace, just follow this procedure.

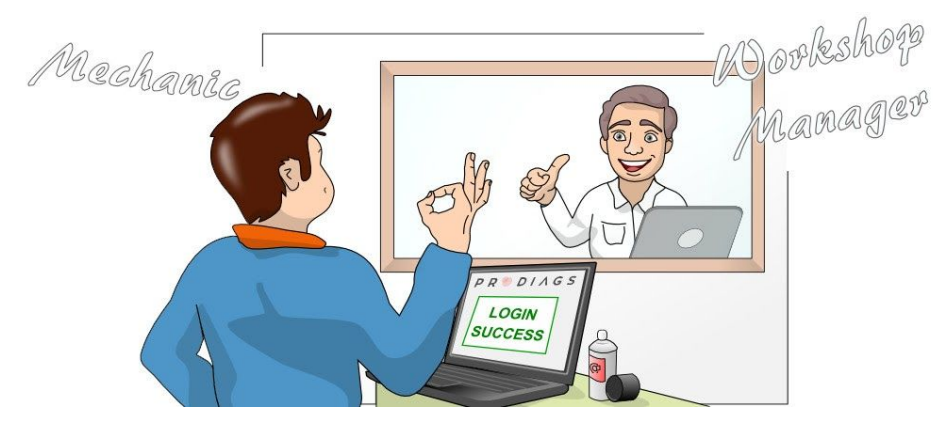

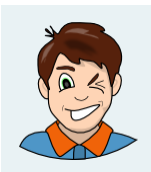

Can I order a Prodiags Training Module for myself and forward the payment directly to you?

Of course, my email address is ...

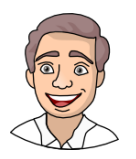

### **Training Shop** > Choose a product and add it to your cart Product Price m Electricity € 16.00 Proceed to checkout →

https://support.prodiags.com

### **Checkout**

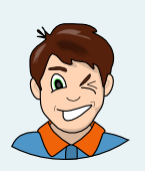

> Give the user information for the training module. The Email address will be used as your username, so make sure you enter it correctly.

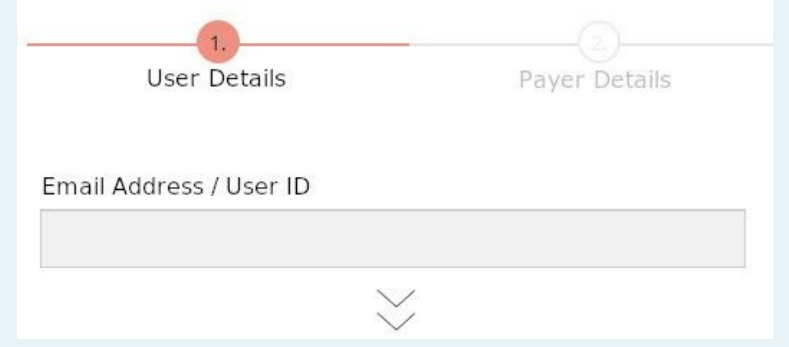

> In the billing information, give the information of the person you want to pay for your order

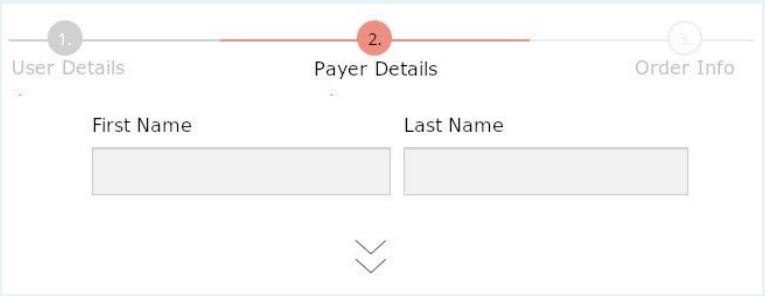

> In the Payment Info - selection, select PaymentLink as your payment method and confirm your order.

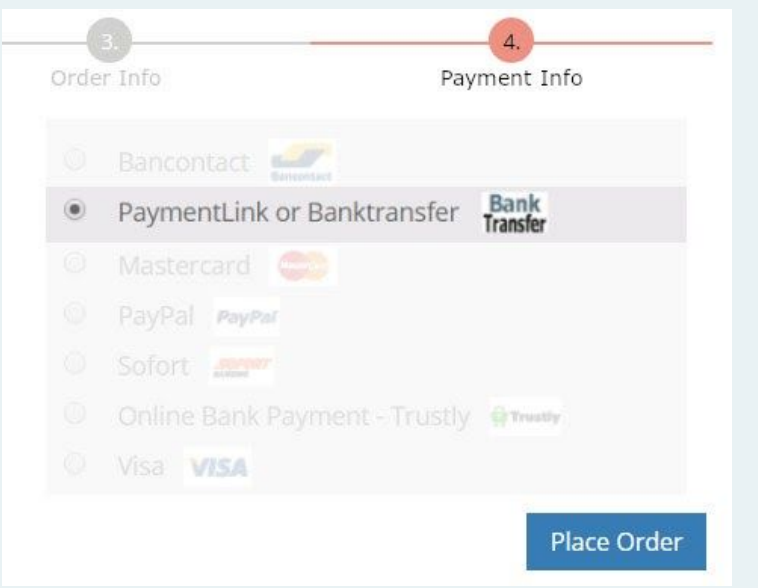

https://support.prodiags.com

#### **Automatic order processing**

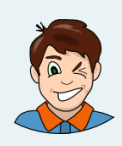

> The user entered in the User Detail - information waits for approval of the payment. You can now also remind your superior to check their email for notification.

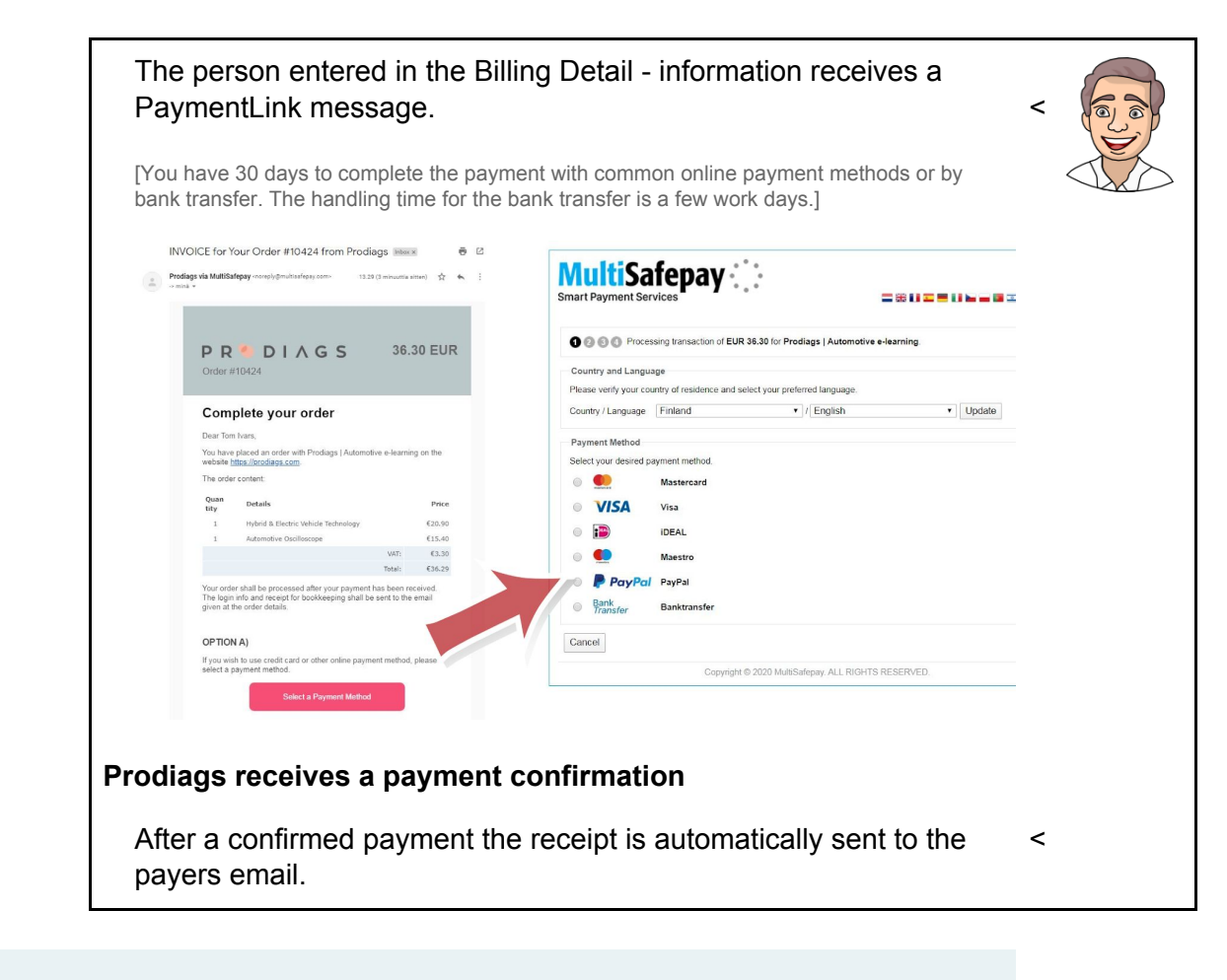

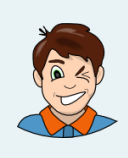

> The user receives a Prodiags Order - message, and can start using the module

**Login and enjoy the Training Module**

Other instructions.

If the user or payer does not receive the automatic email, remember to check your spam folder before contacting our support.

They are happy to help you and can be found at [https://support.prodiags.com](https://support.prodiags.com/)